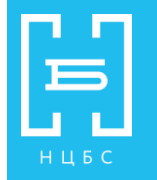

## **Инструкция по пользованию интернет-библиотекой Издательский дом «Гребенников»**

- **1.** Войти в базу данных **[www.grebennikon.ru](http://www.grebennikon.ru/)**
- **2.** Введите свой логин и пароль.

## **ПОИСК**

Начать поиск Вы можете, введя слово или сочетание слов в поисковую строку на главной странице.

Если Вы хотите найти статью из конкретного журнала, воспользуйтесь ссылкой «Статьи по журналам» под поисковой строкой.

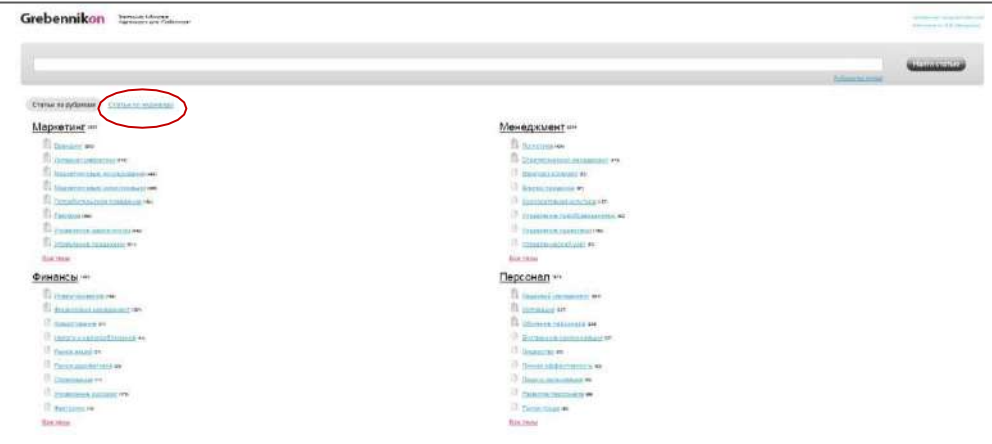

## **РАБОТА С РЕЗУЛЬТАТАМИ ПОИСКА И СОХРАНЕНИЕ ТЕКСТА**

Вы увидите перечень статей по вашей теме. Чтобы сохранить полный текст, нажмите на значок под описанием статьи.

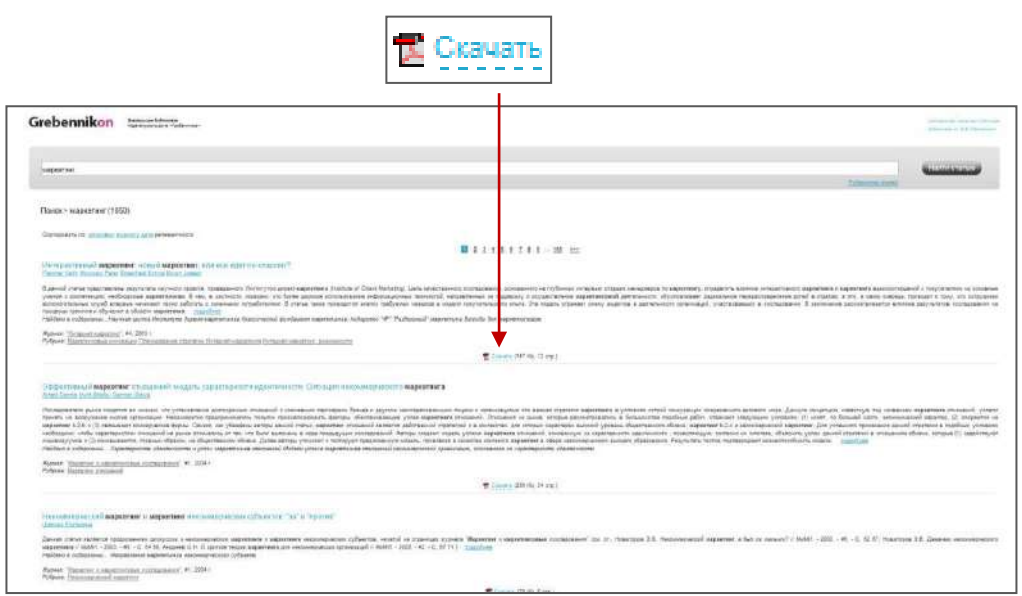